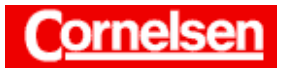

# **Lineare Gleichungssysteme**

Lineare Gleichungssysteme lassen sich mit dem ClassPad mit dem "solve"-Befehl lösen. Dies ist auch dann möglich, wenn unendlich viele Lösungen existieren oder die Koeffizienten Parameter enthalten.

#### **Beispiel**

**Bestimmen Sie die Lösung des folgenden Gleichungssystems.** 

 $2x - \frac{1}{2}y + 15z = -1$  $12x - 3y - 3z = 25$  $-x + \frac{1}{4}y - 24z = 6$ 

#### Lösung mit dem "2D-solve"-Befehl

In der Ikon-Leiste tippen Sie auf <Main>, um zum Hauptanwendungs-Menü zu gelangen.

#### *Eingabe des "2D-solve"-Befehls*

Zur Eingabe des "2D-solve"-Befehls verwenden Sie die Taste  $\boxed{\equiv}$  im zweiten Teil der 2D-Tastatur. Enthält das Gleichungssystem *n* Gleichungen, tippen Sie (*n* −1)-mal auf **[E**, damit *n* Zeilen erscheinen.

```
[Keyboard] 2D \boxed{=} \boxed{E} \boxed{E} \boxed{=} \boxed{A} \boxed{A}
```
#### *Eingabe der Gleichungen*

Durch Tippen auf  $\boxed{\pm}$  kehren Sie zum ersten Teil der 2D-Tastatur zurück. Zur Eingabe von Brüchen verwenden Sie die Taste  $\boxed{\blacksquare}$ .

 $\lceil 2 \rceil x \rceil [-1]$   $\blacksquare$   $\lceil 1 \rceil [\triangledown]$   $\lceil 2 \rceil [\triangleright]$   $\lceil y \rceil [+1]$   $\lceil 1 \rceil [5]$   $\lceil z \rceil [-3]$   $\lceil -1 \rceil [1]$   $\lceil \triangledown]$  $[1] [2] [x] [-1] [3] [y] [-1] [3] [z] [-1] [2] [5] [\nabla]$  $[(-)][x]$   $[+]$   $\boxed{=}$   $[1]$   $[\nabla]$   $[4]$   $[\nabla]$   $[y]$   $[-]$   $[2]$   $[4]$   $[z]$   $[=]$   $[6]$ 

#### *Eingabe der zu lösenden Variablen*

Nach Drücken von [►] geben Sie hinter dem senkrechten Strich unten die zu lösenden Variablen durch Kommata getrennt ein.

 $[x][,][y][,][z]$ 

Die Anzahl der zu lösenden Variablen muss mit der Anzahl der Gleichungen übereinstimmen. Bei einem Gleichungssystem, welches mehr Gleichungen als Unbekannte enthält, können Sie bei der Eingabe der zu lösenden Variablen beliebige andere Variablen ergänzen.

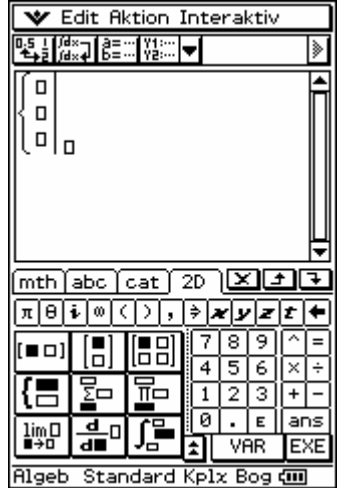

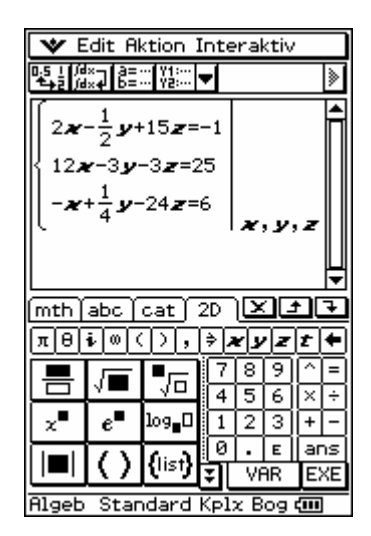

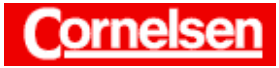

# *Anzeige der Lösung*

Nach Drücken von [EXE] erscheint die Lösung für die zu lösenden Variablen  $x = \frac{y+8}{4}$ , *y* beliebig und  $z = -\frac{1}{3}$ .

Zur Anzeige des Ergebnisses in Dezimaldarstellung tippen Sie in die Ergebniszeile und anschließend in der Symbolleiste auf **.** Um die zunächst nicht sichtbaren Teile des Ergebnisses anzusehen, tippen Sie auf den Pfeil am Rand der Ergebniszeile.

Sie können erneut in der Symbolleiste auf **timen**, um wieder zur Standarddarstellung zu wechseln.

# Lösung mit dem "solve"-Befehl des Aktion-Menüs

#### *Eingabe des "solve"-Befehls*

Sie tippen in die neue Eingabezeile, um dort den Cursor zu positionieren. Anschließend wählen Sie in der Menüleiste [Aktion > Gleich./Ungl. > solve].

Beim Lösen von Gleichungssystemen folgen dem "solve"-Befehl in geschweiften Klammern die Gleichungen durch Kommata getrennt, ein Komma und in geschweiften Klammern die zu lösenden Variablen durch Kommata getrennt. Die Anzahl der zu lösenden Variablen muss auch hier mit der Anzahl der Gleichungen übereinstimmen.

#### *Einfügen der Gleichungen und der zu lösenden Variablen*

Mit mth wechseln Sie zum Mathematik-Tastensatz und tippen auf  $\lceil \cdot \rceil$ .

Sie markieren nun die erste Gleichung in der ersten Eingabezeile und ziehen sie hinter die geschweifte Klammer der neuen Eingabezeile. Sie geben ein Komma ein mit [ , ] und ziehen die zweite Gleichung hinter das Komma. Dies wiederholen Sie mit der dritten Gleichung.

Es folgt  $\boxed{\phantom{x}}$   $\boxed{x}$   $\boxed{x}$  und dahinter ziehen Sie von oben die Lösungsvariablen. Abschließend geben Sie  $\lceil \cdot \rceil$  [ ) ] ein.

#### *Anzeige der Lösung*

Nach Drücken von [EXE] erhalten Sie die gleiche Lösung wie zuvor.

In der Regel ist die Verwendung des "2D-solve"-Befehls praktischer, da die Gleichungen untereinander stehen und gleichzeitig zu sehen sind.

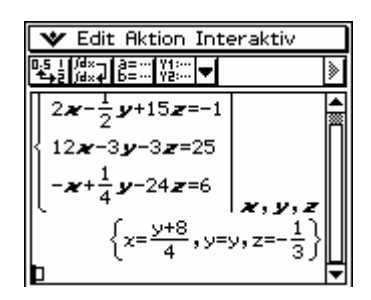

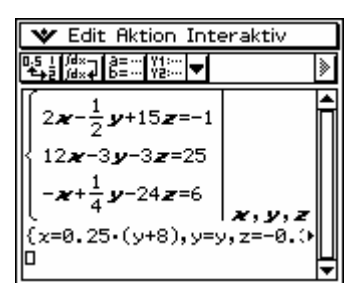

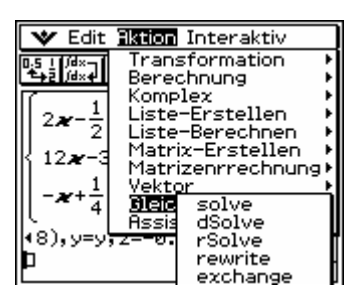

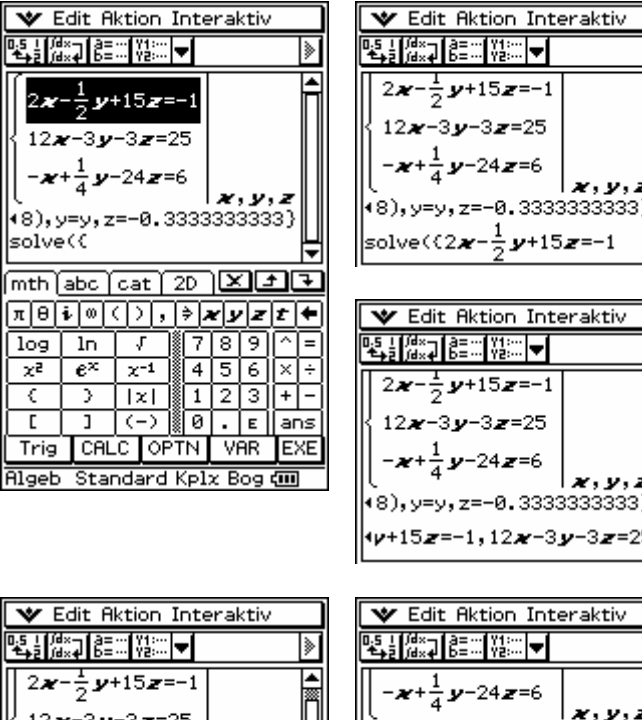

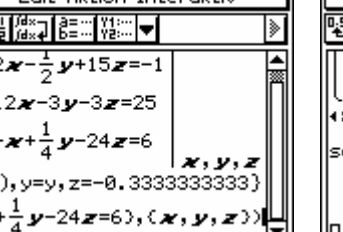

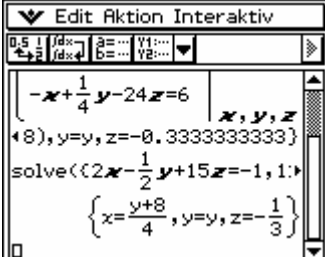

Seite 2 von 4

Diese und weitere Materialien finden Sie unter http://www.cornelsen-teachweb.de/co/casio

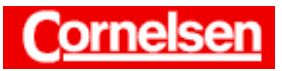

**Arbeitsblätter zum Casio ClassPad 300 1. Lineare Gleichungssysteme** 

# **Beispiel**

**Bestimmen Sie die Lösung des folgenden Gleichungssystems in Abhängigkeit vom Parameter** *k***. Existiert eine Lösung für** *k* **=** −**1?**

 $ky = x + 3$  $y = 2 + kx$ 

# **Lösung in Abhängigkeit vom Parameter** *k*

*Eingabe des "2D-solve"-Befehls*

 $2D \Box$ 

#### *Einfügen der Gleichungen und der zu lösenden Variablen*

Zur Eingabe von *k* gelangen Sie durch Tippen auf VAR zum Variablen-Tastensatz.

 $\boxed{k}$   $\boxed{y}$   $\boxed{=}$   $\boxed{x}$   $\boxed{+}$   $\boxed{3}$   $\boxed{\blacktriangledown}$  $[y]$   $[ = ]$   $[ 2 ]$   $[ + ]$   $\overline{k}$   $x$   $[ \infty ]$  $\lceil x \rceil, \lceil y \rceil$ 

# *Anzeige der Lösung*

Mit [EXE] erhalten Sie die Lösung  $x = \frac{-(2k-1)}{k^2-1}$  $(2k-3)$ 2 −  $-(2k \frac{(2k-3)}{k^2-1}$  und  $y = \frac{3k-2}{k^2-1}$  $3k - 2$  $2^{\sim}$ −  $\frac{3k-2}{k^2-1}$ .

# Lösung für  $k = -1$

# *Zuweisen des Zahlenwertes* −*1 zu k*

Variablen können mit der Taste  $\Rightarrow$  Zahlenwerte zugewiesen werden.

[(–)][ 1 ] *k* [EXE]

#### *Erneutes Lösen des eingegebenen Gleichungssystems*

Sie tippen in die Eingabezeile des Gleichungssystems und lassen es durch Drücken von [EXE] erneut lösen.

Die Anzeige "No solution" bedeutet, dass keine Lösung existiert.

Um die Lösung des Gleichungssystems wieder allgemein in Abhängigkeit von *k* anzeigen zu lassen, muss vorher die Variable *k* im Variablenmanager gelöscht werden.

Durch Tippen auf  $\boxed{\leftarrow}$  können Sie zum zweiten Teil der 2D-Tastatur zurückkehren.

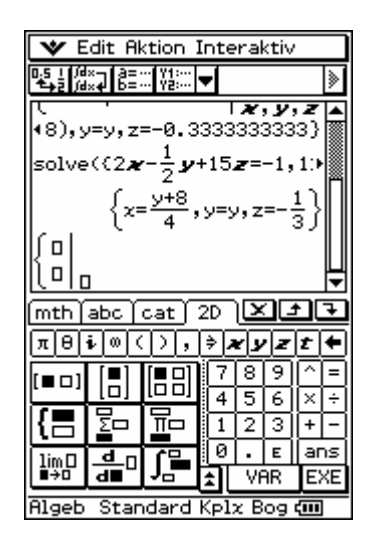

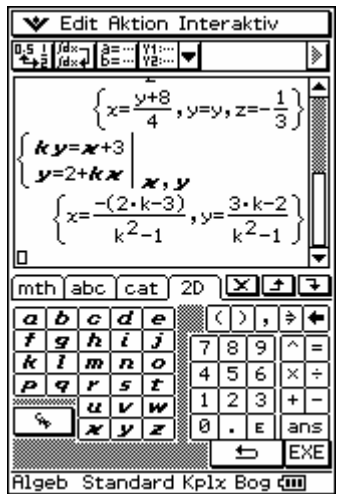

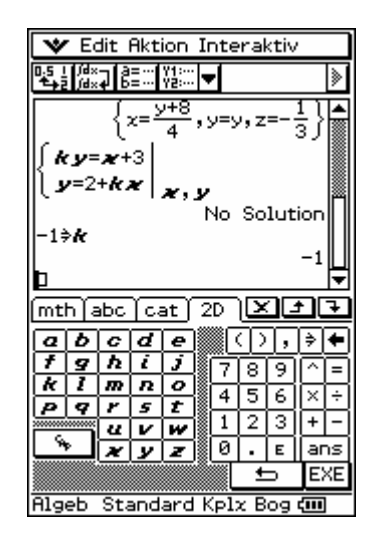

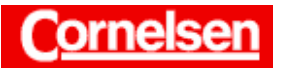

**Arbeitsblätter zum Casio ClassPad 300 1. Lineare Gleichungssysteme** 

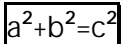

# **Übung**

**Bestimmen Sie die Lösungen der folgenden Gleichungssysteme.** 

1) 
$$
x+y-z=5
$$
  
\n $3x-2y+0.5z=4$   
\n $-x+7y-2z=-1$   
\n2)  $\frac{1}{6}a-2b+7c=\frac{1}{2}$ 

$$
-a+3b-15c=-3
$$

3) 
$$
2x + y = -6
$$
  
\n $x = 5y - 14$   
\n $0 = -x - 2y$   
\n $x + 3 = y - 3$ 

| $\Psi$ Edit Rktion Interaktiv                                                                                                    |
|----------------------------------------------------------------------------------------------------|
| \n $\begin{bmatrix}\n 6.5 \\ \frac{1}{2} \\ \frac{1}{2} \\ \frac$ |